# 治験審査委員会における 電磁的記録の活用に関する手順書

(DDworks21/Trial Site 利用に関する手順書 補遺)

(第 1 版)

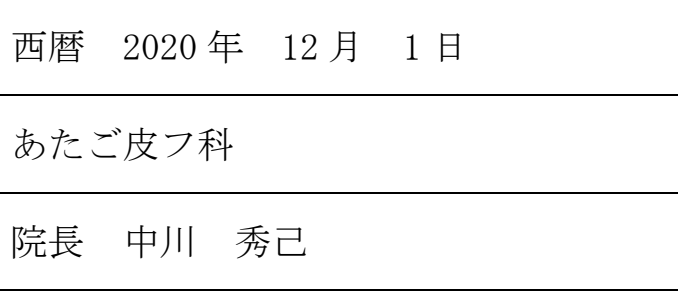

# (1)目的

本手順書は、当院が設置している「治験審査委員会標準業務手順書」「治験手続きの電磁化における 標準業務手順書」「治験手続きの電磁化における標準業務手順書 補遺―DDworks21/Trial Site 利用 に関する手順書―」に基づき、電子的な文書管理・交付及び保管管理システム「DDworks21/Trial Site」 (以下、「DDTS」という)を用いて治験審査委員会において電磁的記録を活用する際に必要な手順を 定めるものである。

なお、本手順書では、「治験審査委員会」を以下「IRB」、電磁的記録による審査資料を以下「電子資 料」という。

## (2)基本的留意事項

- ・IRB 事務局及び IRB 委員は、入手した電子資料の取り扱いには十分留意する。
- ・電子資料の見読性に十分留意する。
- ・IRB における電子資料の利用については、機密保持を厳守する。

## (3)電子資料の入手の手順

- ・電子資料を入手するシステムとして、DDTS を使用する。 IRB 事務局は、原則として DDTS を介して電子資料を入手する。
- ・ファイル形式は、改変不可な Adobe Portable Document Format(PDF)等とする。

#### (4)IRB 委員への電子資料の提供の手順

- ・電子資料を提供するシステムとして、DDTS を使用する。 IRB 事務局は、DDTS を介して電子資料を IRB 委員へ提供し、原則として IRB 開催の 1 週間前に電 子資料が DDTS で閲覧可能となった旨を E-mail 等にて IRB 委員へ連絡する。
- ・電子資料を閲覧する端末として、セキュリティー・情報漏洩防止策を講じた iPad またはパーソナ ルコンピューター等(以下「iPad・PC 等」という)を使用する。 IRB 委員は、iPad・PC 等より、個々に付与された ID 及びパスワードを用いて DDTS へログインし、 電子資料の閲覧を行う。質問等が生じた場合には IRB 事務局へ連絡する。IRB 事務局は、IRB 当日 までに質問等に対する回答を準備する。
- ・iPad・PC 等は各 IRB 委員へ貸与するものとし、都度回収は行わない。
- ・IRB 当日は、iPad・PC 等を使用して電子資料を閲覧し、審査を行う。
- ・IRB 委員の閲覧権限は、DDTS の閲覧制限機能によって IRB 開催日の一週間後までと設定されてい る。これにより、IRB 委員は過去に審査した電子資料の閲覧が不可能となる。

## (5)セキュリティー・情報漏洩防止策

① DDTS のセキュリティー・情報漏洩防止策 ・DDTS の暗号化通信による機密性の確保

- ・ログイン制限(DDTS ログイン時の ID・パスワードを個々に設定(本人のみログイン可))
- ・閲覧制限(IRB の電子資料のみ閲覧可、資料毎に閲覧期限を設定)
- ・ビューワー機能によるダウンロード制限
- ・一定時間経過後に自動ログアウト設定
- ② iPad のセキュリティー・情報漏洩防止策

<iPad の設定>

- ・ログイン制限 (iPad ログイン時のパスワードを設定 (IRB 委員共通))
- ・機能制限(メール機能、スクリーンキャプチャ等閲覧機能以外の機能を制限)
- ・一定時間経過後に自動ロック設定
- ③ パーソナルコンピューター(PC)等のセキュリティー・情報漏洩防止策
	- <PC の設定>
		- ・セキュリティーソフトの使用
		- ・ログイン設定(PC ログイン時のパスワード)
		- ・一定時間経過後に自動ロック設定

<運用による対策>

 ・インターネット接続開始時のウイルス定義ファイル(パターンファイル)のアップデート及び ウイルススキャンの実施

# (6)IRB 委員との秘密保持に関する取り決め

 IRB での電磁的記録の活用に際し、各 IRB 委員と IRB 事務局を受託している株式会社EP綜合との 間で、秘密保持に関する取り決めを行う。

#### (7)電子資料の取り扱いに関する教育

 IRB での電磁的記録の活用に際し、IRB 委員は下記の教育を受け、その記録を残すものとする。 <内容> セキュリティー・情報漏洩防止策、DDTS の操作方法、iPad・PC 等の操作方法、等